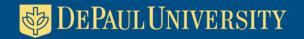

# 3-in-1 Solution for Document Collaboration, Website Content Management, and Portalbased Web Reports

Edward Schaefer
Senior Applications Developer
Enrollment & Marketing Research

#### Preface

- EMR department of Enrollment
   Management & Marketing division; over
   200 staff including IR
- This presentation is "GREEN"
- I like to use Animation, but not overly use
- This is the only bullet point portion of presentation

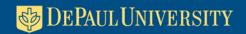

We in EMR are creating and distributing numerous reports

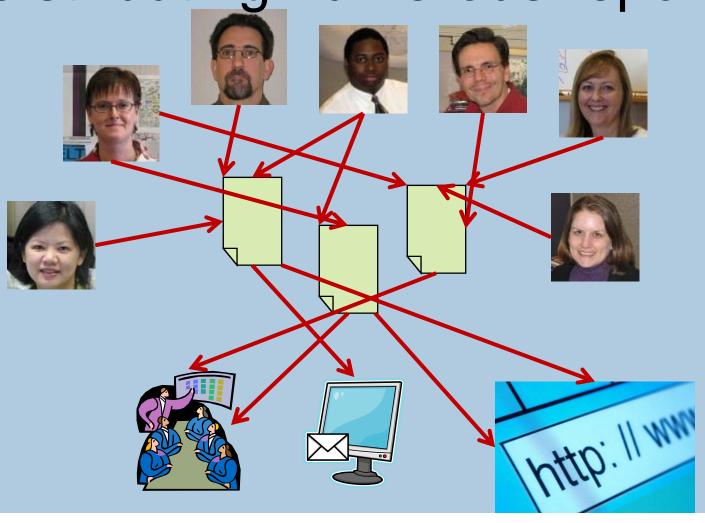

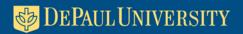

# You're trying to simplify and coordinate this process

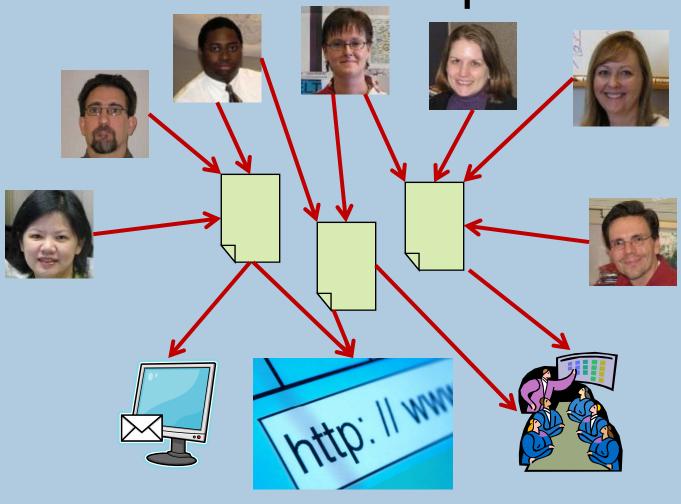

### Multiple report versions exist and sharing requires tech skills

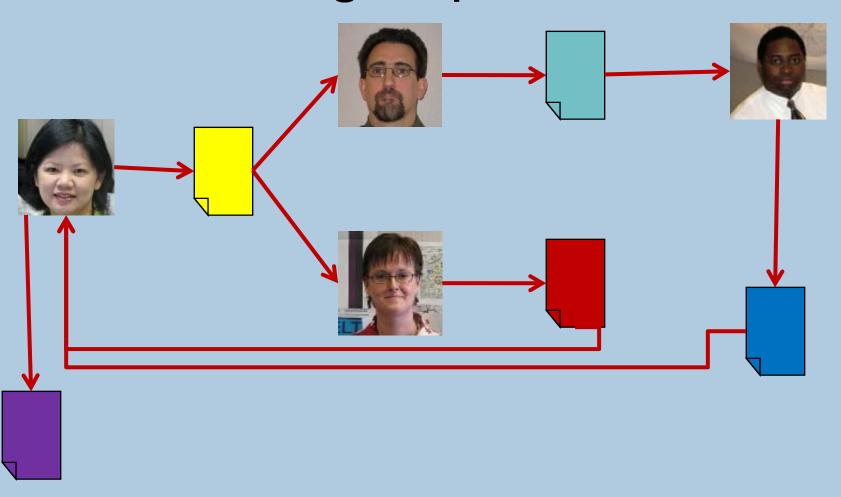

# Track latest version and easily share reports with colleagues

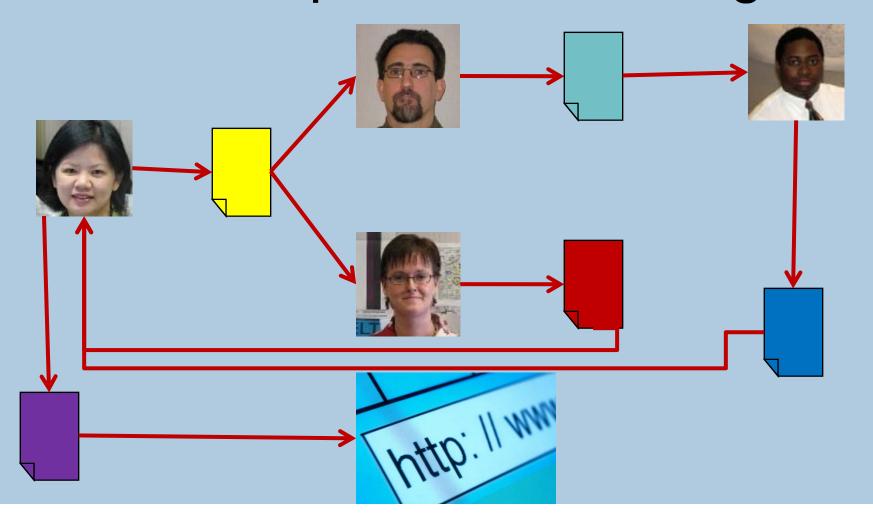

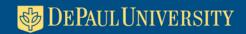

#### Microsoft SharePoint Services meets these 2 needs + 1

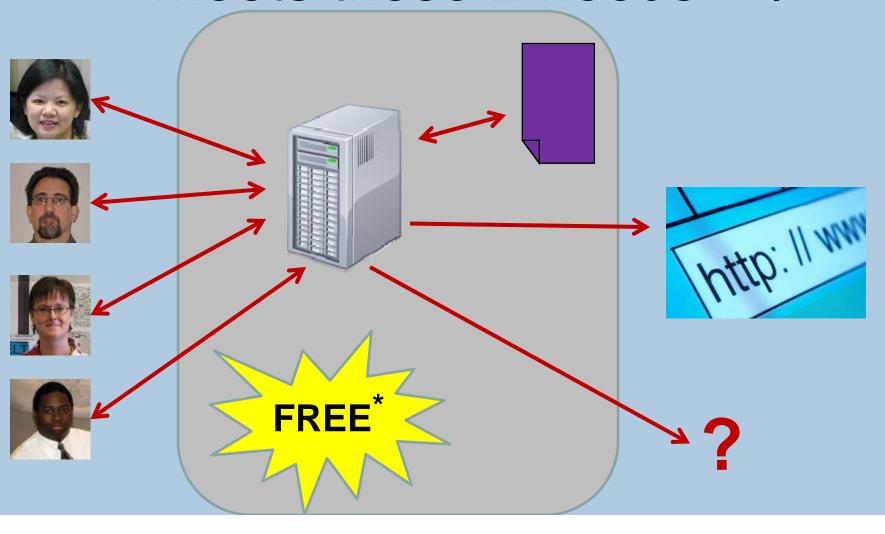

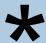

| Component           | Minimum                                                                                                    | Recommended                                                                                              |
|---------------------|----------------------------------------------------------------------------------------------------|----------------------------------------------------------------------------------------------------|
| Processor           | 2.5 gigahertz (GHz)                                                                                                    | Dual processors that are each 3 GHz or faster                                                            |
| RAM                 | 1 gigabyte (GB)                                                                                                    | 2 GB                                                                                                    |
| Disk                | NTFS file system-formatted partition with a minimum of 3 GB of free space                                                                          | NTFS file system-formatted partition with 3 GB of free space plus adequate free space for your Web sites |
| Drive               | DVD drive                                                                                                    | DVD drive or the source copied to a local or network-accessible drive                                    |
| Display             | 1024 × 768                                                                                                    | 1024 × 768 or higher resolution monitor                                                                  |
| Network             | 56 kilobits per second (Kbps) connection between client computers and server                                                                       | 56 Kbps or faster connection between client computers and server                                         |
| Operating<br>System | Windows Server 2003, Standard Edit<br>Windows Server 2003, Enterprise Ed<br>Windows Server 2003, Datacenter Ed<br>Windows Server 2003, Web Edition | lition                                                                                                   |

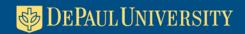

Collaborate and share working documents with colleagues

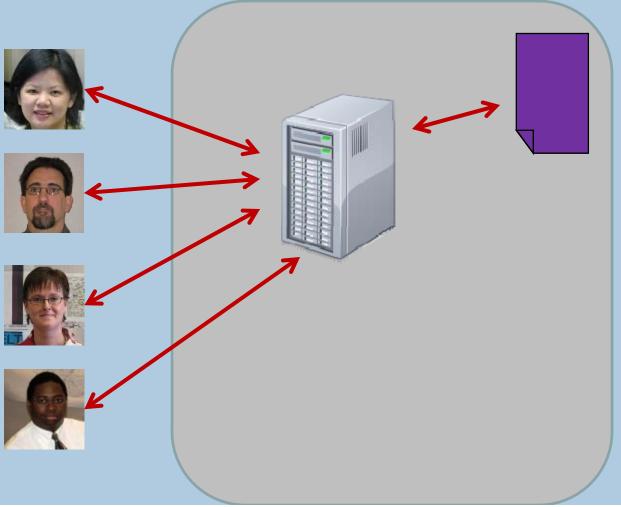

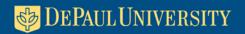

#### Central location for all working documents

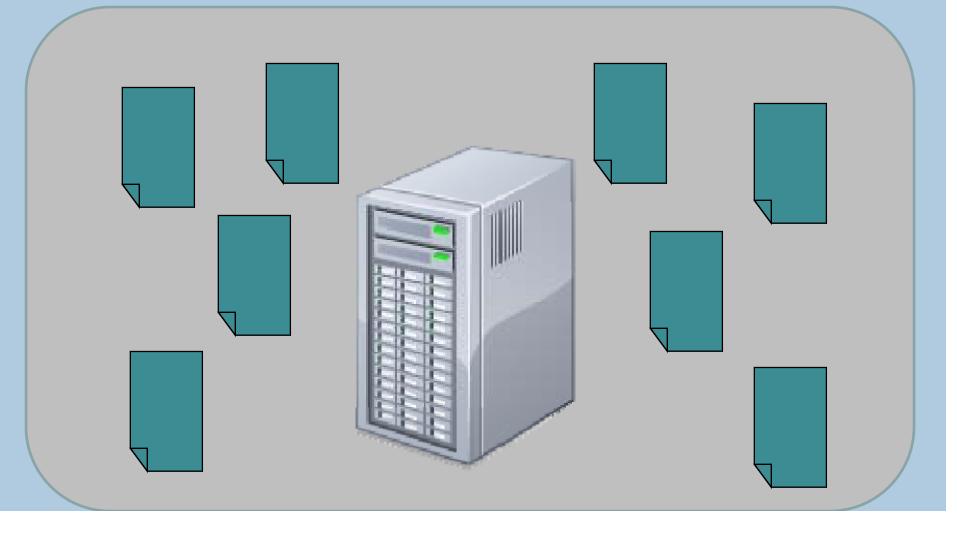

#### Past attempts to share documents were difficult

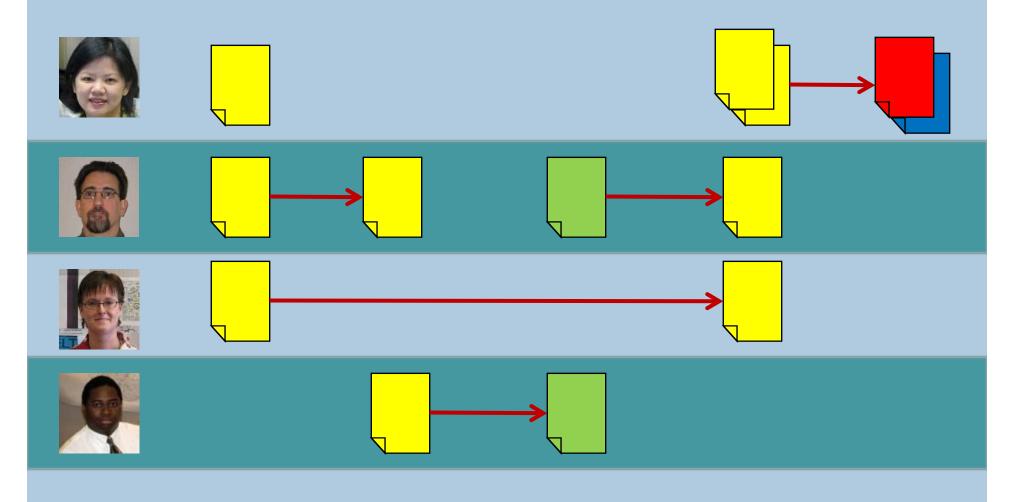

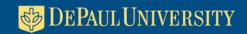

SharePoint provides the single area for all working reports

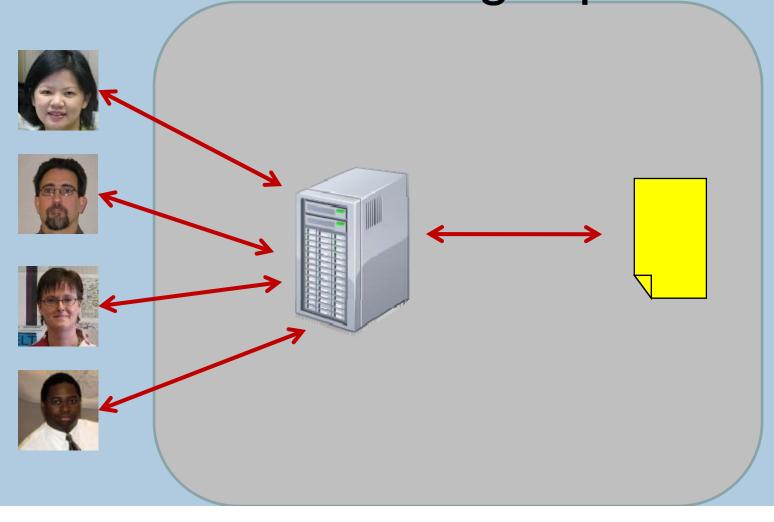

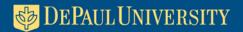

# SharePoint provides the single area for all working reports

| F  | Resource administration for EMR web page, both for resources within and outside of the Market Matrix. |                                             |                                                        |                    |                             |  |  |  |  |  |
|----|----------------------------------------------------------------------------------------------------|---------------------------------------------|--------------------------------------------------------|--------------------|-----------------------------|--|--|--|--|--|
|    | ]                                                                                                    | New Document   🌛 Upload Documen             | ıt   🍱 New Folder   📆 Filter                           |                    |                             |  |  |  |  |  |
| نے | Гуре                                                                                                  | DisplayName                                 | Name                                                   | ResourceOwner_Name | ResourceOwner_Name Modified |  |  |  |  |  |
| ı  |                                                                                                    | Count = 798                                 |                                                        |                    |                             |  |  |  |  |  |
| U  | <b>N</b>                                                                                              | 11 Catholics Com arison                     | 11 Catholics Comparison                                | Judah Viola        | 6/25/2008<br>12:10 PM       |  |  |  |  |  |
| •  | 人                                                                                                    | 2005 Freshmen Academic Prep<br>Profile      | 2005_QUALITY INDICATORS                                | Tracy Mohr         | 3/14/2008<br>1:13 PM        |  |  |  |  |  |
|    |                                                                                                    | 2005 IBHE Bachelors - draft                 | 2005 IBHE Bachelors Report 042307 TM                   | Tracy Mohr         | 5/3/2007<br>10:16 AM        |  |  |  |  |  |
| ľ  | 人                                                                                                    | 2005 IBHE Bachelors Report                  | 2005 IBHE Bachelors Report_05012007_Final4JointCouncil | Tracy Mohr         | 3/14/2008<br>1:16 PM        |  |  |  |  |  |
|    |                                                                                                    |                                             | ACT1                                                   | Rina Bongsu        | 4/16/2007<br>3:46 PM        |  |  |  |  |  |
|    |                                                                                                    |                                             | ACT2                                                   | Rina Bongsu        | 1/30/2007<br>2:03 PM        |  |  |  |  |  |
|    | 7                                                                                                    | 2005 Search: PSAT                           | PSAT                                                   | Rina Bongsu        | 2/16/2007<br>2:51 PM        |  |  |  |  |  |
| •  | 人                                                                                                    | 2005-06 Graduating Seniors Profile          | Profile of 2005-06 Graduating Seniors_TMfinal          | Tracy Mohr         | 3/14/2008<br>1:22 PM        |  |  |  |  |  |
| •  | 人                                                                                                    | 2006 Top 10 Private & Catholic Universities | Fall2006_TopTen                                        | Rina Bongsu        | 1/17/2007<br>10:07 AM       |  |  |  |  |  |
|    |                                                                                                    | 2006-07 Profile of Graduating<br>Seniors    | Profile of 2006-07 Graduating Seniors_TMfinal          | Tracy Mohr         | 9/27/2007<br>3:31 PM        |  |  |  |  |  |
|    | 人                                                                                                    | 2007 Big Shoulders Students                 | BigShoulders_2007_TM121107                             | Tracy Mohr         | 5/6/2008<br>10:59 AM        |  |  |  |  |  |
|    | Z.                                                                                                    | 2007 Freshmen Academic Prep<br>Profile      | 2007_QUALITY INDICATORS_0208FNL_TM                     | Tracy Mohr         | 3/14/2008<br>1:14 PM        |  |  |  |  |  |
|    |                                                                                                    |                                             |                                                        |                    |                             |  |  |  |  |  |

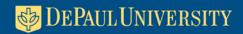

Versioning controls to track history of changes

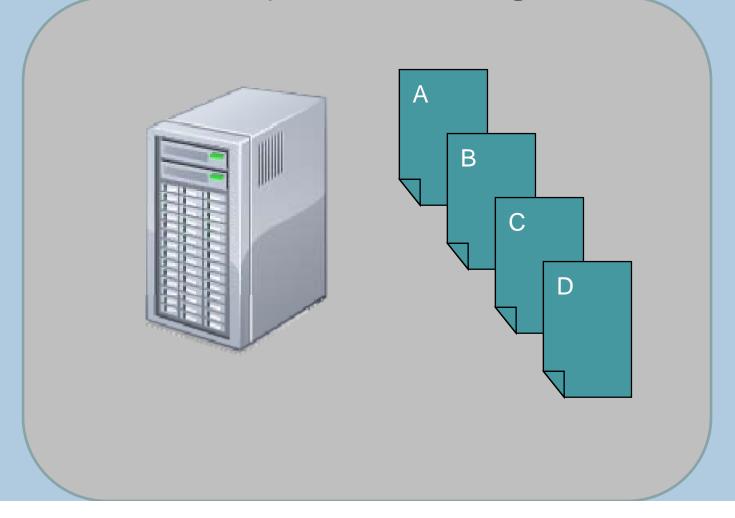

# Lack of standard tracking processes and conventions

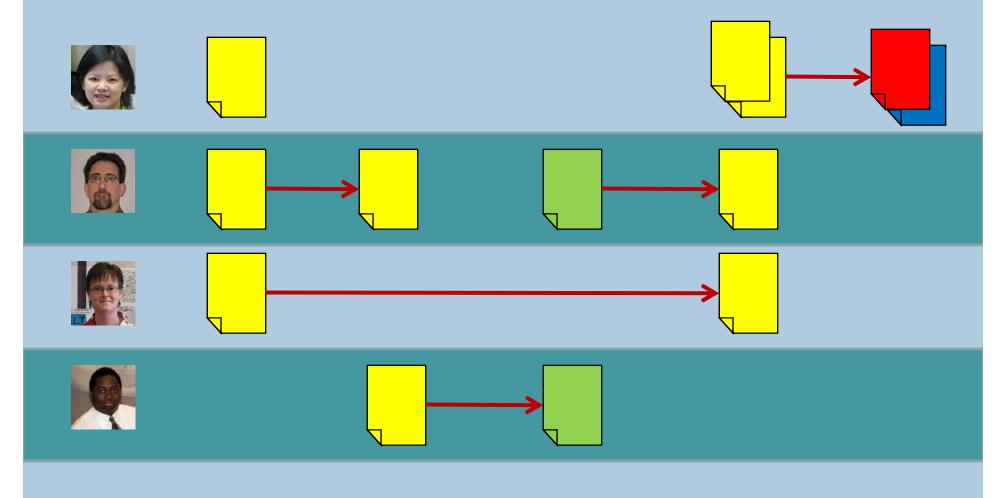

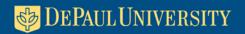

# SP provides standardize processes and conventions

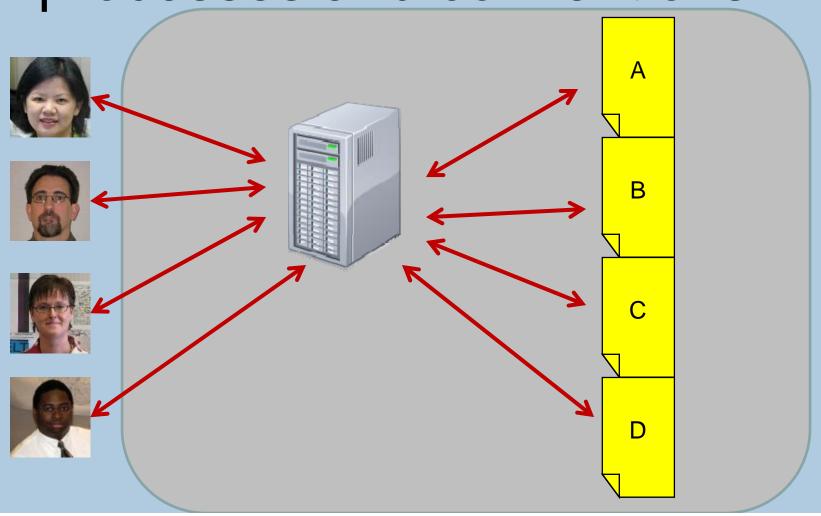

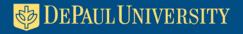

#### We now have standardize processes and conventions

EMR SP Web Site

Versions saved for EMR\_degree trends 1995-2005\_053107\_SM.ppt

ersions are currently enabled for this document library.

| X Delete Previous Versions   Go Back to Document Library |                   |              |               |  |  |  |  |  |  |  |  |
|----------------------------------------------------------|-------------------|--------------|---------------|--|--|--|--|--|--|--|--|
| No.                                                      | Modified ↑        | Modified By  | Size Comments |  |  |  |  |  |  |  |  |
| 5                                                        | 6/13/2007 4:10 PM | EMR\tmohr3   | 1.4 MB        |  |  |  |  |  |  |  |  |
| 4                                                        | 6/13/2007 3:49 PM | EMR\smorgent | 1.4 MB        |  |  |  |  |  |  |  |  |
| 3                                                        | 5/31/2007 5:29 PM | EMR\smorgent | 1.4 MB        |  |  |  |  |  |  |  |  |
| 2                                                        | 5/31/2007 5:17 PM | EMR\smorgent | 1.3 MB        |  |  |  |  |  |  |  |  |
| 1                                                        | 5/15/2007 3:04 PM | EMR\smorgent | 1.3 MB        |  |  |  |  |  |  |  |  |
|                                                          |                   |              |               |  |  |  |  |  |  |  |  |

Track who is and has been working on report

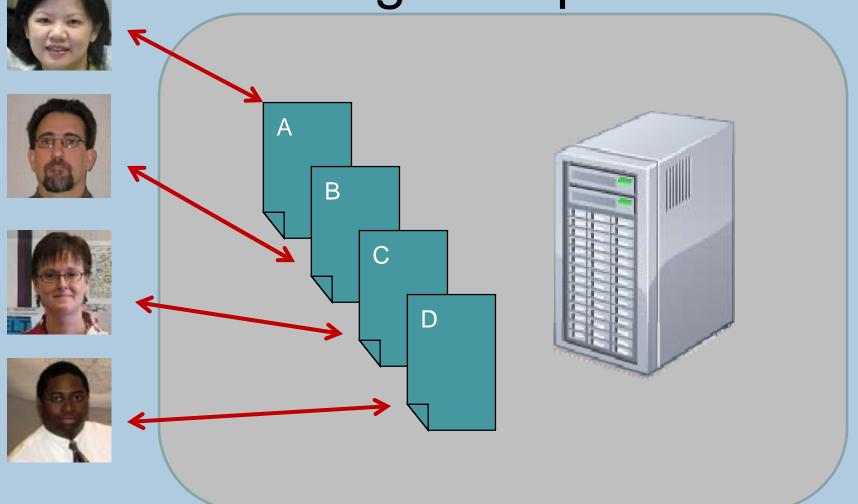

#### Manual process to track who has it or who had it

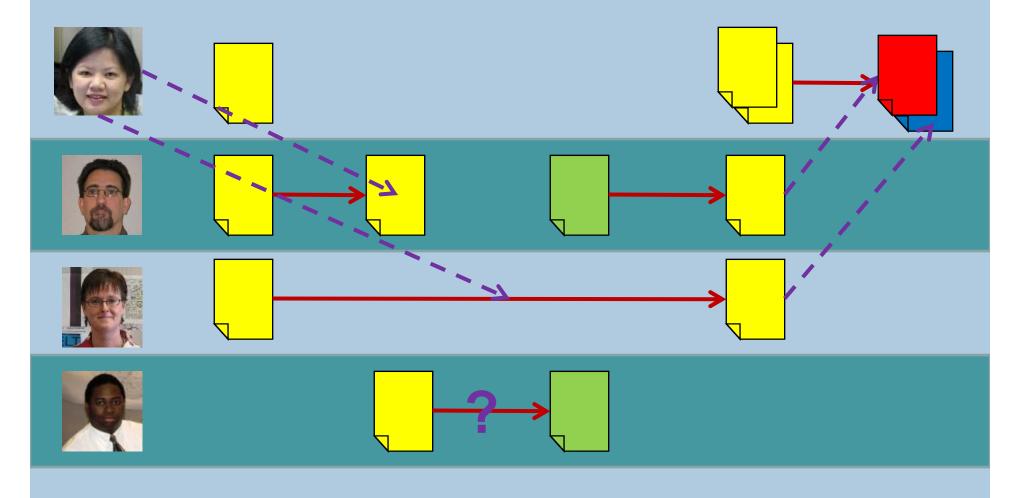

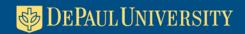

# SharePoint tracks current and previous users

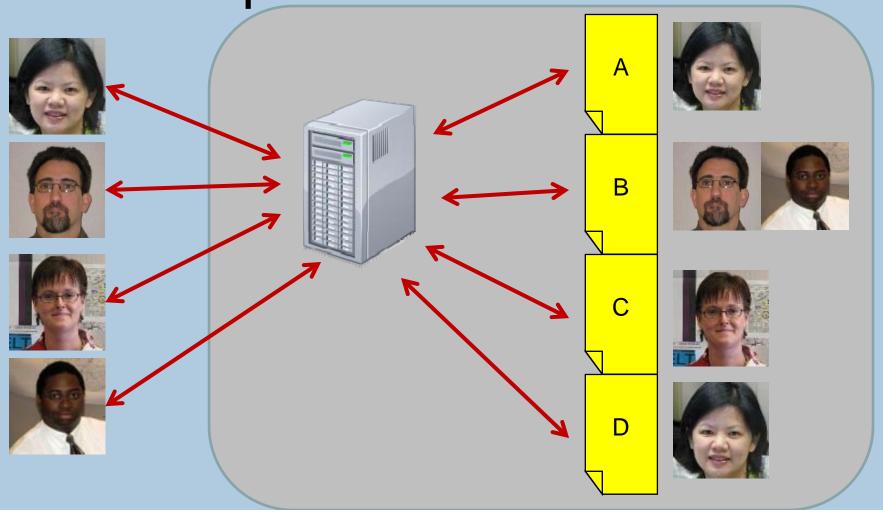

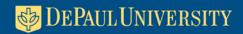

# SharePoint tracks current and previous users

EMR SP Web Site

Versions saved for EMR\_degree trends 1995-2005\_053107\_SM.ppt

Versions are currently enabled for this document library.

| X Dele | te Previous Versions   Go Back to Document Library |              |        |          |
|--------|----------------------------------------------------|--------------|--------|----------|
| No.    | Modified ↑                                         | Modified By  | Size   | Comments |
| 5      | 6/13/2007 4:10 PM                                  | EMR\tmohr3   | 1.4 MB |          |
| 4      | 6/13/2007 3:49 PM                                  | EMR\smorgent | 1.4 MB |          |
| 3      | 5/31/2007 5:29 PM                                  | EMR\smorgent | 1.4 MB |          |
| 2      | 5/31/2007 5:17 PM                                  | EMR\smorgent | 1.3 MB |          |
| 1      | 5/15/2007 3:04 PM                                  | EMR\smorgent | 1.3 MB |          |
|        |                                                    |              |        |          |

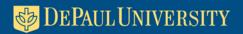

## Post the final version of a report to your web site

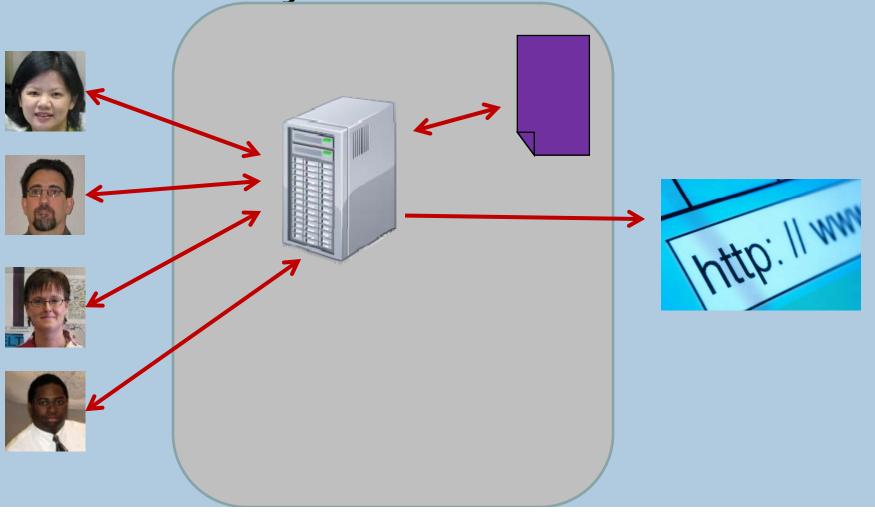

#### All ready tracking documents in SharePoint

Resource administration for EMR web page, both for resources within and outside of the Market Matrix.

|                  | New Document   Dupload Document   New Folder   Filter |                                                        |                             |                       |                                 |  |  |  |  |  |  |
|------------------|-------------------------------------------------------|--------------------------------------------------------|-----------------------------|-----------------------|---------------------------------|--|--|--|--|--|--|
| Type DisplayName |                                                       | Name                                                   | ResourceOwner_Name Modified |                       | & Modified By Checked<br>Out To |  |  |  |  |  |  |
|                  | Count = 798                                           |                                                        |                             |                       |                                 |  |  |  |  |  |  |
| ×                | 11 Catholics Comparison                               | 11 Catholics Comparison                                | Judah Viola                 | 6/25/2008<br>12:10 PM | Aman<br>Mehta                   |  |  |  |  |  |  |
| 乙                | 2005 Freshmen Academic Prep<br>Profile                | 2005_QUALITY INDICATORS                                | Tracy Mohr                  | 3/14/2008<br>1:13 PM  | Tracy Mohr                      |  |  |  |  |  |  |
|                  | 2005 IBHE Bachelors - draft                           | 2005 IBHE Bachelors Report 042307 TM                   | Tracy Mohr                  | 5/3/2007<br>10:16 AM  |                                 |  |  |  |  |  |  |
| 乙                | 2005 IBHE Bachelors Report                            | 2005 IBHE Bachelors Report_05012007_Final4JointCouncil | Tracy Mohr                  | 3/14/2008<br>1:16 PM  | Tracy Mohr                      |  |  |  |  |  |  |

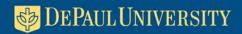

# Modifications to SP to create a Content Management System

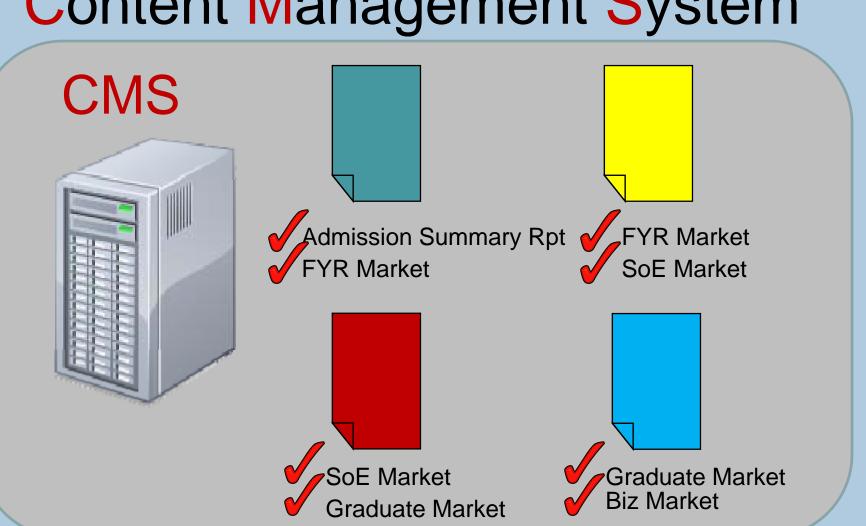

## Modify SharePoint document list properties interface

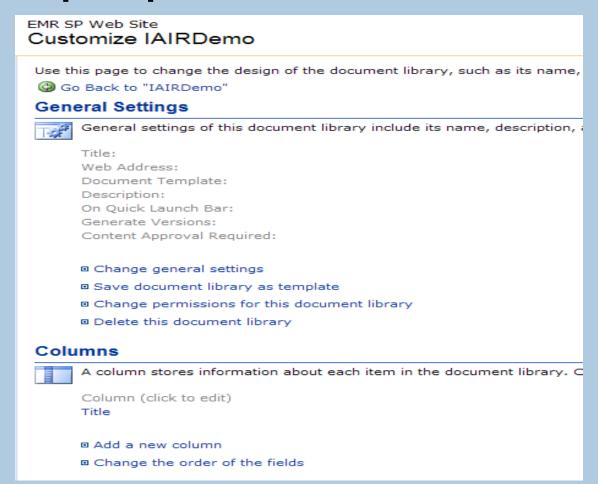

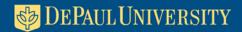

### Document list properties are inadequate for CMS

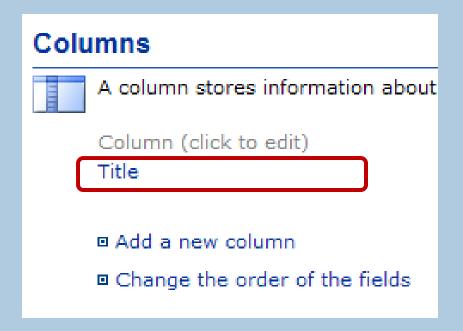

#### Creating CMS requires NO

CODING

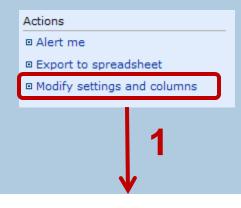

#### Columns

A column stores information about each Column (click to edit) Title ■ Add a new column

Change the order of the fields

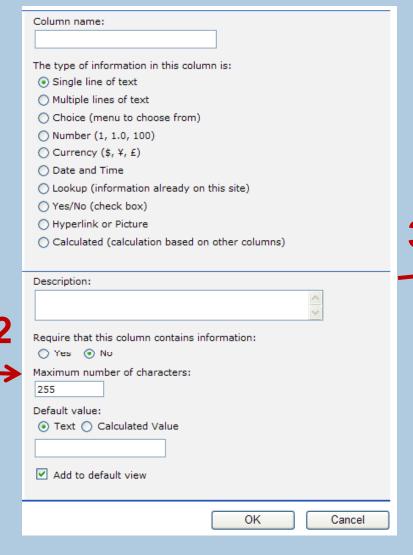

#### Columns

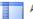

A column stores information about

Column (click to edit)

FileName

ResourceURL

DisplayName

Unavailable

ResourceOwner\_Name

ResourceOwner Email

ResourceGroup\_All

ResourceGroup CTI

ResourceGroup\_KGSB

ResourceGroup\_LAS

ResourceGroup Law

ResourceGroup\_SOE

ResourceGroup SNL

ResourceGroup Transfer

ResourceGroup UG

Industry\_Market

Industry Prospects

Industry\_AppsAdmits

Industry\_Enrolled

Industry\_Alumni

TargetMarket Market

TargetMarket\_Prospects

TargetMarket AppsAdmits

TargetMarket Enrolled

TargetMarket\_Alumni

Competition Market

Competition\_Prospects

Competition\_AppsAdmits

Competition Enrolled

Competition\_Alumni

Profile\_Market

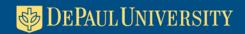

# Use FrontPage or Visual Studio to manage web page

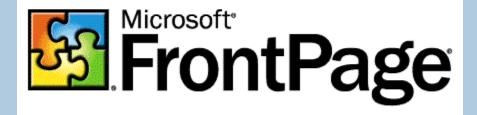

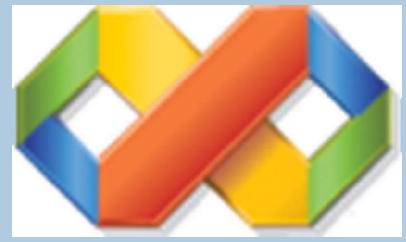

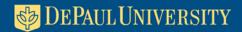

#### Data View web parts provide access to SP lists

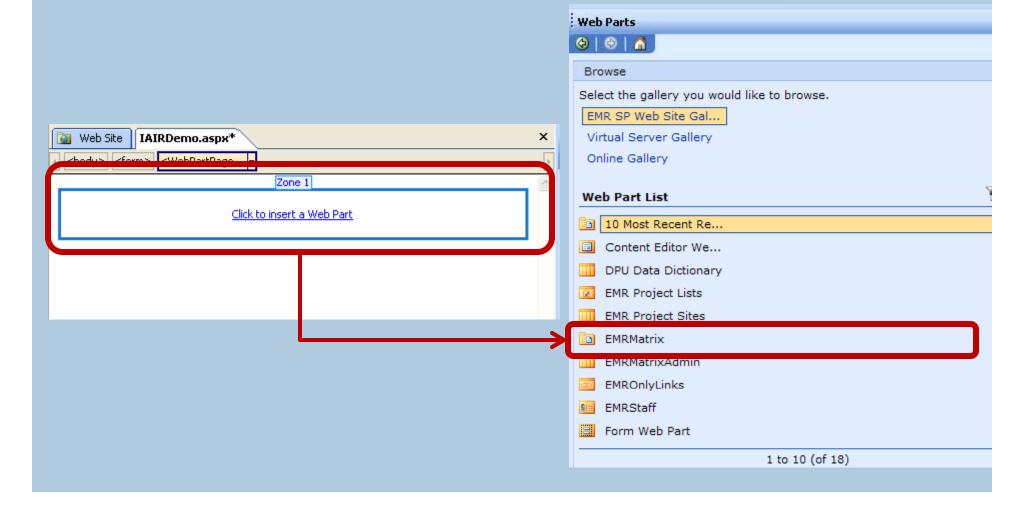

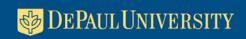

#### Data View web parts provide access to SP lists

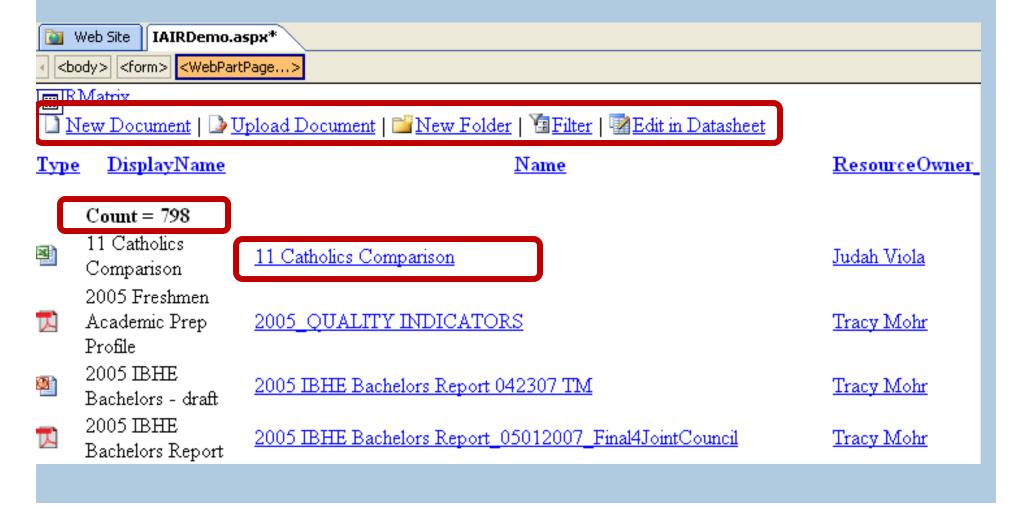

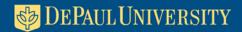

#### Data View properties provide means to control look

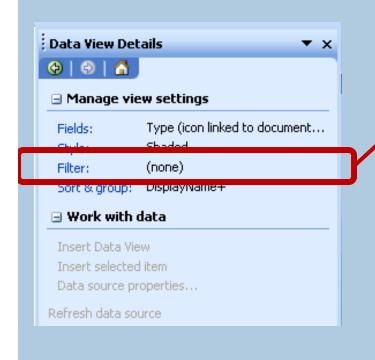

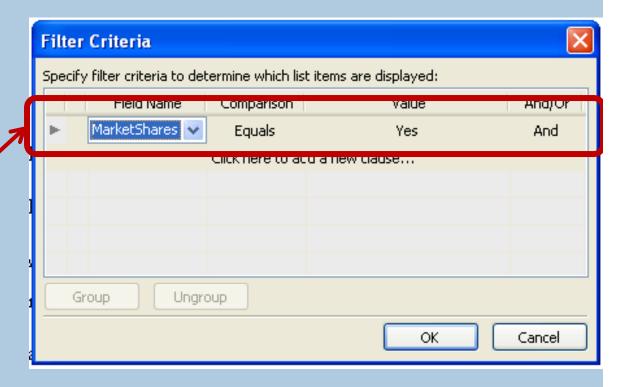

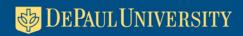

#### Data View properties provide means to control look

| <u> </u> | Web Site IAIRDemo.aspx*                                       |                                                                 |                    |                       |               |  |  |  |  |  |  |  |  |
|----------|---------------------------------------------------------------|-----------------------------------------------------------------|--------------------|-----------------------|---------------|--|--|--|--|--|--|--|--|
|          |                                                               |                                                                 |                    |                       |               |  |  |  |  |  |  |  |  |
| RMatrix  |                                                               |                                                                 |                    |                       |               |  |  |  |  |  |  |  |  |
| Туре     | <u>DisplayName</u>                                            | <u>Name</u>                                                     | ResourceOwner_Nam  | e Modified            | Modified By ( |  |  |  |  |  |  |  |  |
|          | Count = 70                                                    |                                                                 |                    |                       |               |  |  |  |  |  |  |  |  |
| 区        | Issue /2_What goes into<br>the US News<br>Rankings_092208-sm  | Issue72_What goes into the US News Rankings_092208-sm           | <u>Liz Sanders</u> | 11/3/2008<br>11:24 AM | Rikin Shah    |  |  |  |  |  |  |  |  |
| 囥        | Issue73_DePaul's<br>USNWR Rankings on<br>Components_101308_SM | Issue73_DePaul's USNWR<br>Rankings on<br>Components_101308_SM   | <u>Liz Sanders</u> | 11/3/2008<br>11:27 AM | Rikin Shah    |  |  |  |  |  |  |  |  |
| 瓦        | MS#01: Largest Catholic<br>University                         | Issue1_DePaul the nations<br>largest Catholic university        | <u>Liz Sanders</u> | 10/15/2008<br>4:22 PM | <u>^</u>      |  |  |  |  |  |  |  |  |
| 瓦        | MS#02: 9th Largest<br>National Private University             | Issue2_DePaul the 9th<br>largest national private<br>university | <u>Liz Sanders</u> | 10/15/2008<br>4:23 PM | <u>*</u>      |  |  |  |  |  |  |  |  |
| 瓦        | MS#03: 8th Most<br>Requested University in                    | Issue3_DePaul the 8th Most Requested University                 | <u>Liz Sanders</u> | 12/12/2006<br>4:17 PM | Dimple Shah   |  |  |  |  |  |  |  |  |

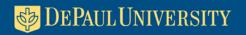

#### SharePoint provided one unexpected benefit...

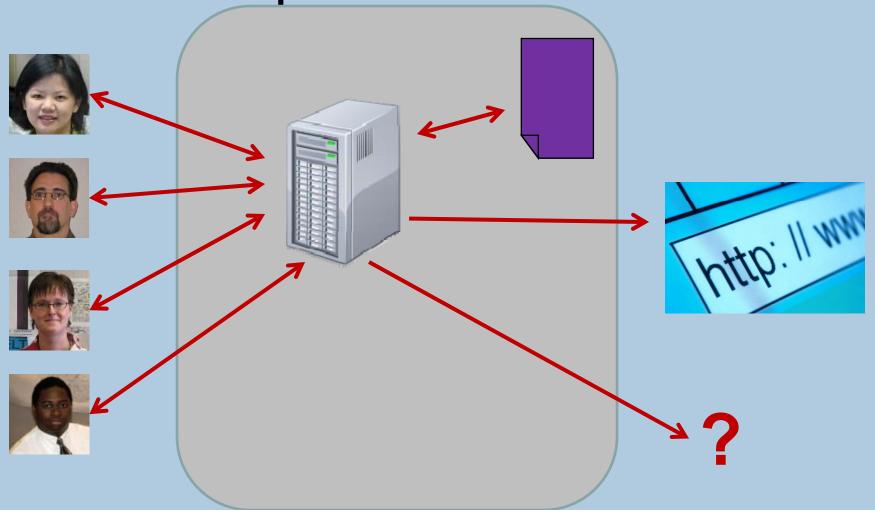

Computing

and Digital

# ...dynamic web-based reporting and portal functionality

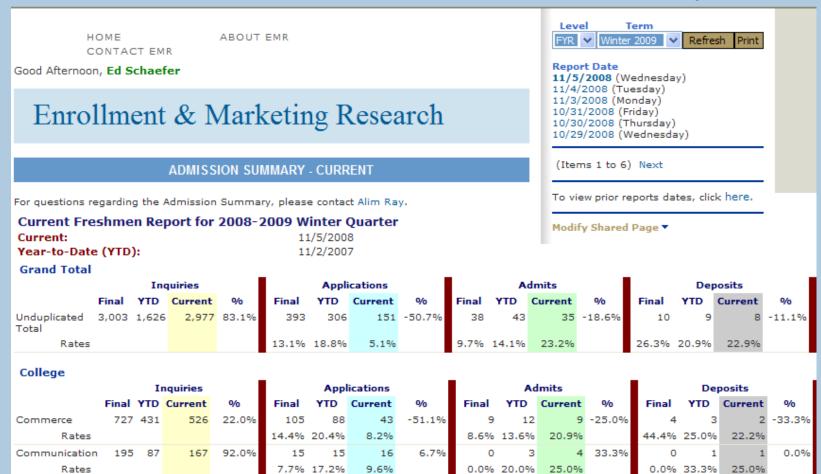

0.0%

# Create data views to database tables easy within SharePoint

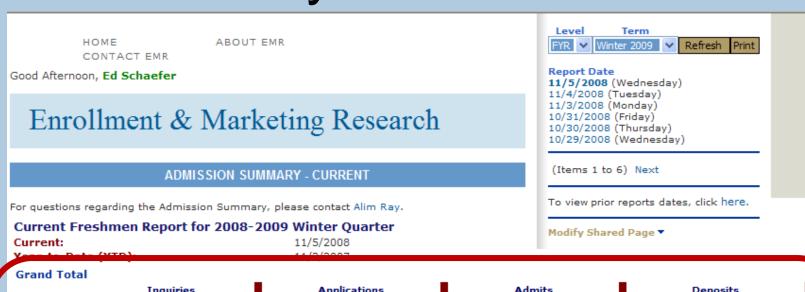

|                        | Inquiries           |       |         |       |              |             | Applications |        |       | Admits |                |        |       | Deposits |            |        |  |
|------------------------|---------------------|-------|---------|-------|--------------|-------------|--------------|--------|-------|--------|----------------|--------|-------|----------|------------|--------|--|
|                        | Final               | YTD   | Current | %     | Final        | YTD         | Current      | %      | Final | YTD    | Current        | %      | Final | YTD      | Current    | %      |  |
| Unduplicated<br>Total  | 3,003               | 1,626 | 2,977   | 83.1% | 393          | 306         | 151          | -50.7% | 38    | 43     | 35             | -18.6% | 10    | 9        | 8          | -11.1% |  |
| Rates                  |                     |       |         |       | 13.1%        | 18.8%       | 5.1%         |        | 9.7%  | 14.1%  | 23.2%          |        | 26.3% | 20.9%    | 22.9%      |        |  |
| College<br>Inquiries   |                     |       |         |       |              | Anni        | ications     |        |       |        | dmits          |        |       | De       | posits     |        |  |
|                        | Final YTD Current % |       |         |       | Final        |             | Current      | 9/0    | Final | YTD    |                | 9/0    | Final | YTD      | Current    | 9/0    |  |
| Commerce<br>Rates      |                     | 431   | 526     | 22.0% | 105<br>14.4% | 88          | 43<br>8.2%   | -51.1% | 9     |        | 2 9            | -25.0% | 4     |          | 2          | -33.3% |  |
| Communication<br>Rates | 195                 | 87    | 167     | 92.0% | 15<br>7.7%   | 15<br>17.2% | 16<br>9.6%   | 6.7%   |       | 20.09  | 3 4<br>6 25.0% |        | 0.0%  | _        | 1<br>25.0% | 0.0%   |  |
| Computing              | 365                 | 252   | 352     | 39.7% | 58           | 42          | 20           | -52.4% | 3     | ;      | 3 2            | -33.3% | 1     | 1        | 1          | 0.0%   |  |

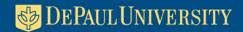

# Manipulate layout with FP or VS – again, NO CODING

Database Connections (23)

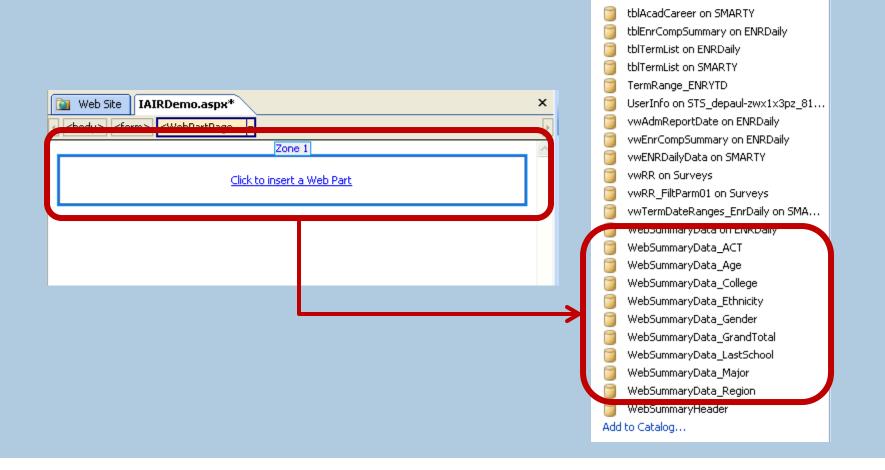

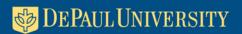

# Manipulate layout with FP or VS – again, NO CODING

#### Advanced user interface for filtering

Term

To view prior reports dates, click here.

11/5/2008 (Wednesday) 11/4/2008 (Tuesday) 11/3/2008 (Monday)

10/31/2008 (Friday) 10/30/2008 (Thursday) 10/29/2008 (Wednesday)

(Items 1 to 6) Next

Modify Shared Page ▼

Report Date

▼ Winter 2009 ▼ Refresh Print

HOME ABOUT EMR CONTACT EMR

Good Afternoon, Ed Schaefer

#### Enrollment & Marketing Research

#### ADMISSION SUMMARY - CURRENT

For questions regarding the Admission Summary, please contact Alim Ray.

#### Current Freshmen Report for 2008-2009 Winter Quarter

 Current:
 11/5/2008

 Year-to-Date (YTD):
 11/2/2007

**Grand Total** 

|                       | Inquiries |       |         |       | Applications |       |         |        | Admits |       |         |        | Deposits |       |         |        |
|-----------------------|-----------|-------|---------|-------|--------------|-------|---------|--------|--------|-------|---------|--------|----------|-------|---------|--------|
|                       | Final     | YTD   | Current | 9/6   | Final        | YTD   | Current | %      | Final  | YTD   | Current | %      | Final    | YTD   | Current | %      |
| Unduplicated<br>Total | 3,003     | 1,626 | 2,977   | 83.1% | 393          | 306   | 151     | -50.7% | 38     | 43    | 35      | -18.6% | 10       | 9     | 8       | -11.1% |
| Rates                 |           |       |         |       | 13.1%        | 18.8% | 5.1%    |        | 9.7%   | 14.1% | 23.2%   |        | 26.3%    | 20.9% | 22.9%   |        |

| College                  | College   |         |       |              |       |         |        |        |       |         |        |          |       |         |        |
|--------------------------|-----------|---------|-------|--------------|-------|---------|--------|--------|-------|---------|--------|----------|-------|---------|--------|
| Inquiries                |           |         |       | Applications |       |         |        | Admits |       |         |        | Deposits |       |         |        |
|                          | Final YTD | Current | %     | Final        | YTD   | Current | %      | Final  | YTD   | Current | %      | Final    | YTD   | Current | %      |
| Commerce                 | 727 431   | 526     | 22.0% | 105          | 88    | 43      | -51.1% | 9      | 12    | 9       | -25.0% | 4        | 3     | 2       | -33.3% |
| Rates                    |           |         |       | 14.4%        | 20.4% | 8.2%    |        | 8.6%   | 13.6% | 20.9%   |        | 44.4%    | 25.0% | 22.2%   |        |
| Communication            | 195 87    | 167     | 92.0% | 15           | 15    | 16      | 6.7%   | 0      | 3     | 4       | 33.3%  | 0        | 1     | 1       | 0.0%   |
| Rates                    |           |         |       | 7.7%         | 17.2% | 9.6%    |        | 0.0%   | 20.0% | 25.0%   |        | 0.0%     | 33.3% | 25.0%   |        |
| Computing<br>and Digital | 365 252   | 352     | 39.7% | 58           | 42    | 20      | -52.4% | 3      | 3     | 2       | -33.3% | 1        | 1     | 1       | 0.0%   |

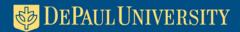

Form web parts are created to supply filtering data

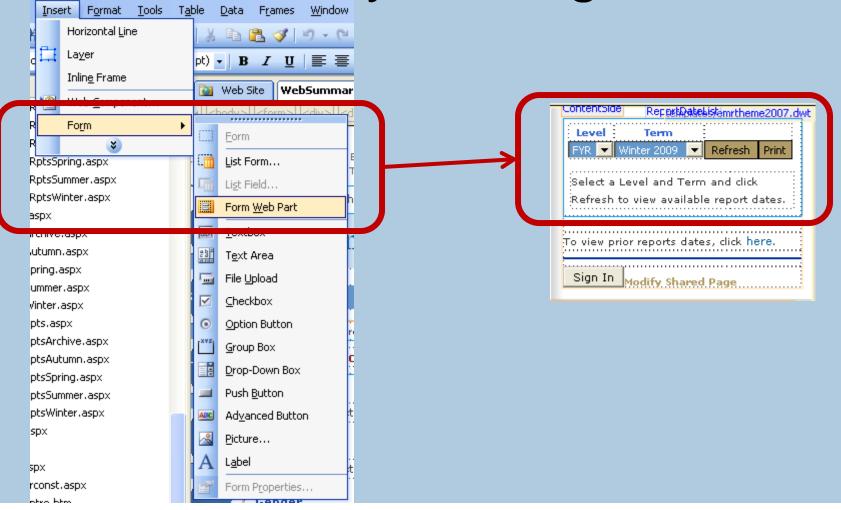

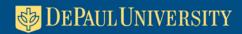

Web Part Connections to pass form web part data to data view

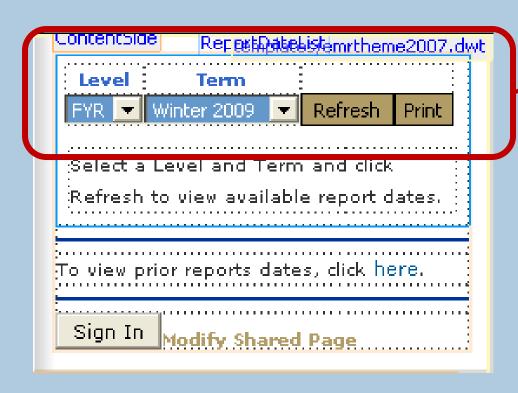

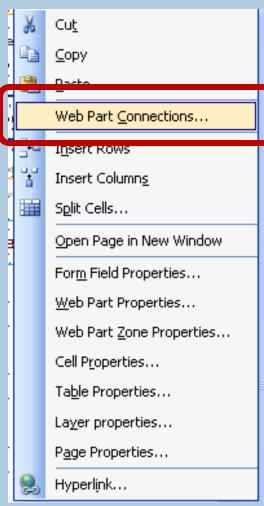

Cancel

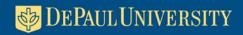

#### Web part connections to pass form web part data to data view

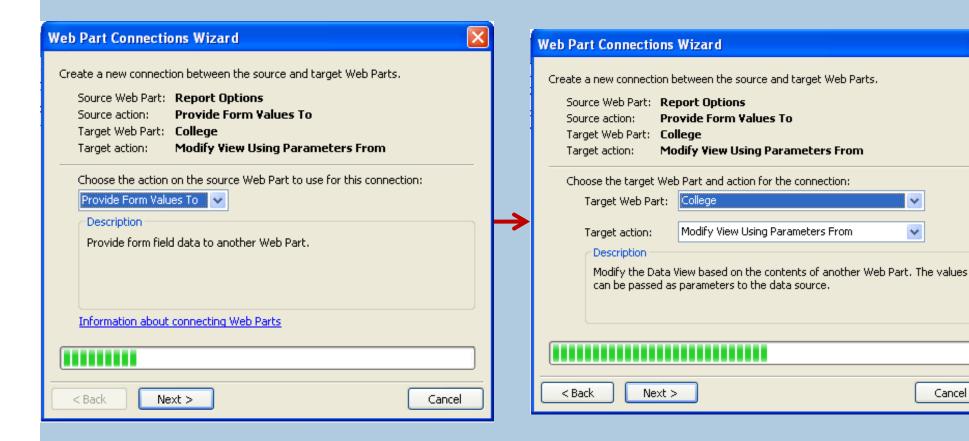

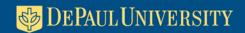

#### Web part connections to pass form web part data to data view

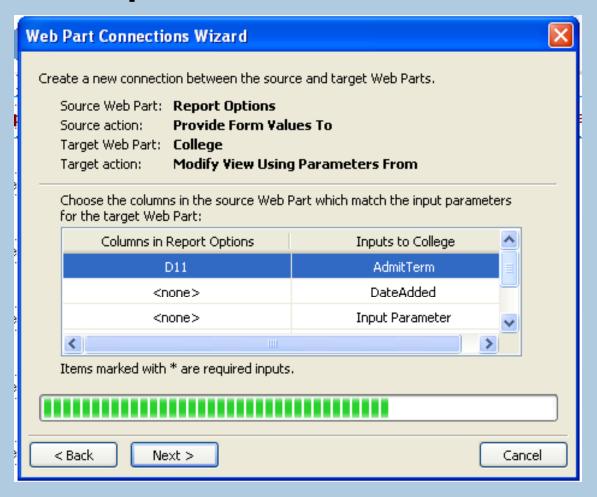

#### User-only view allows users to customize page layout

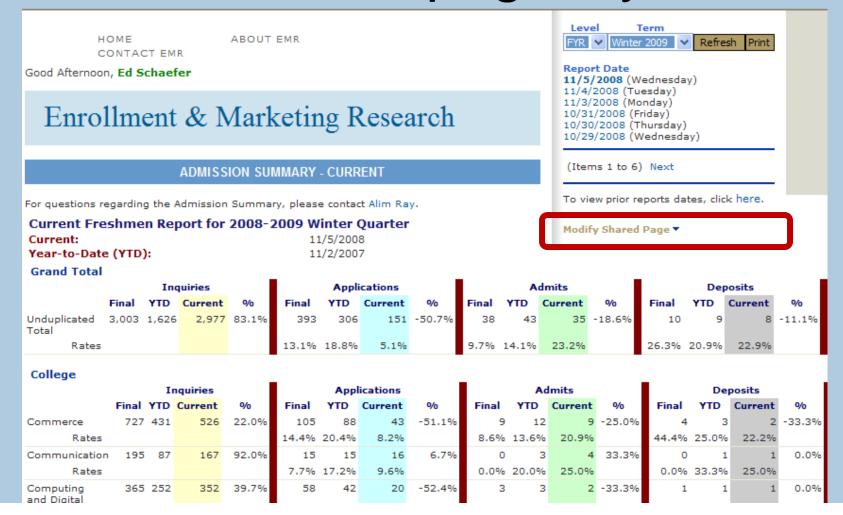

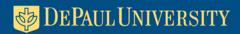

# Two views to a SharePoint page: shared and user

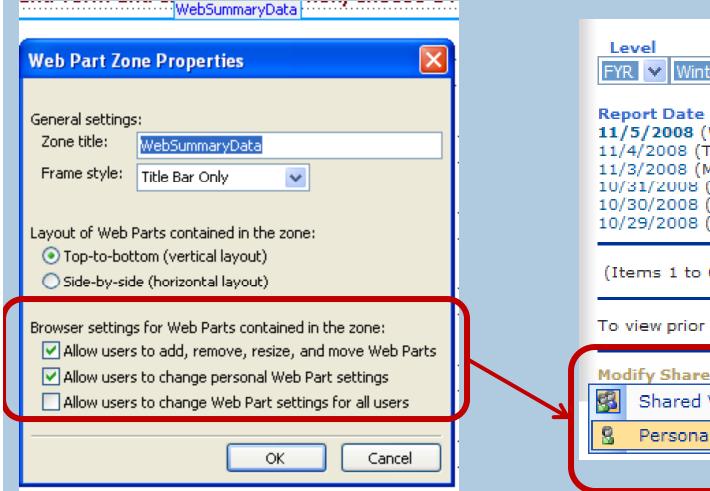

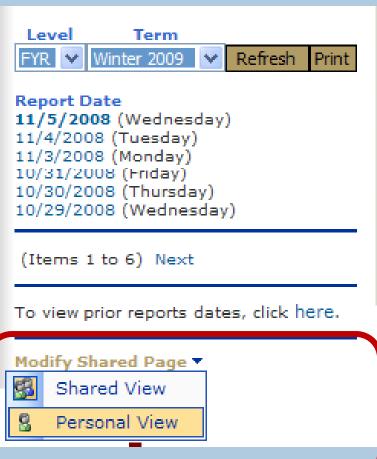

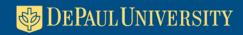

# In user view, users can add web parts and control page layout

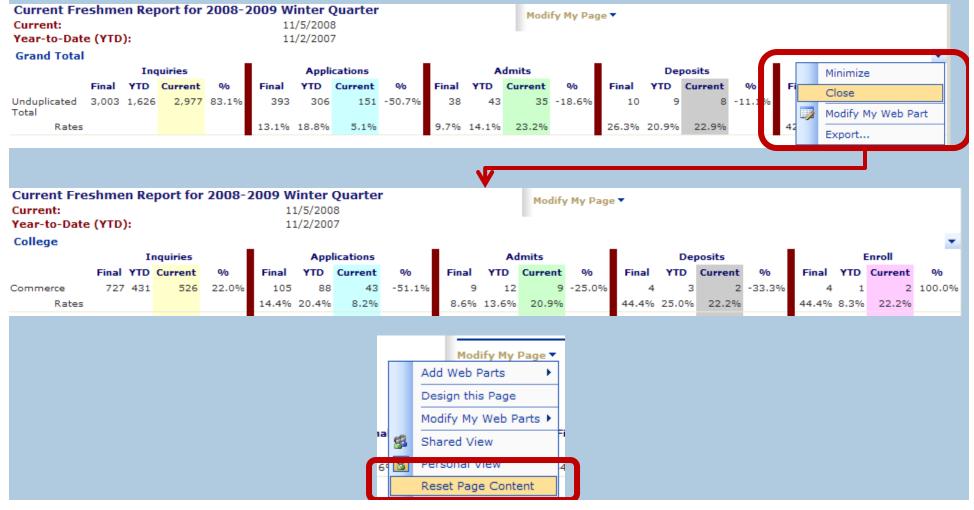

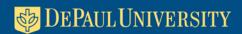

## In user view, users can add web parts and control page layout

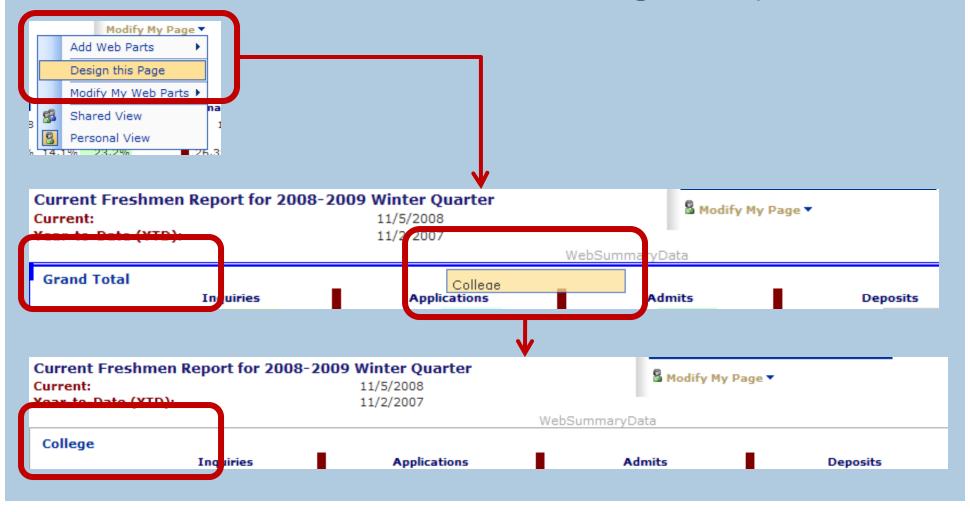

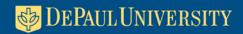

## Screen captures never do justice...

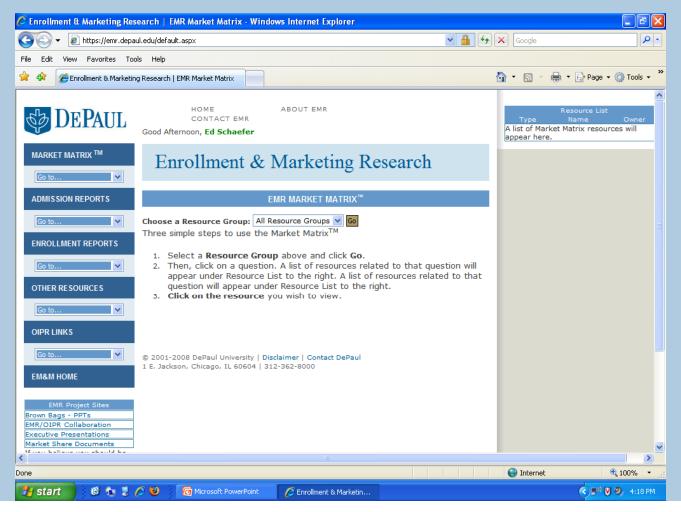

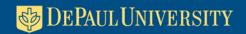

#### SharePoint is 3-in-1 solution for report collaboration and sharing

For more information or a copy of this presentation:

**Edward Schaefer** 

eschaefe@depaul.edu

Thank you for your time!